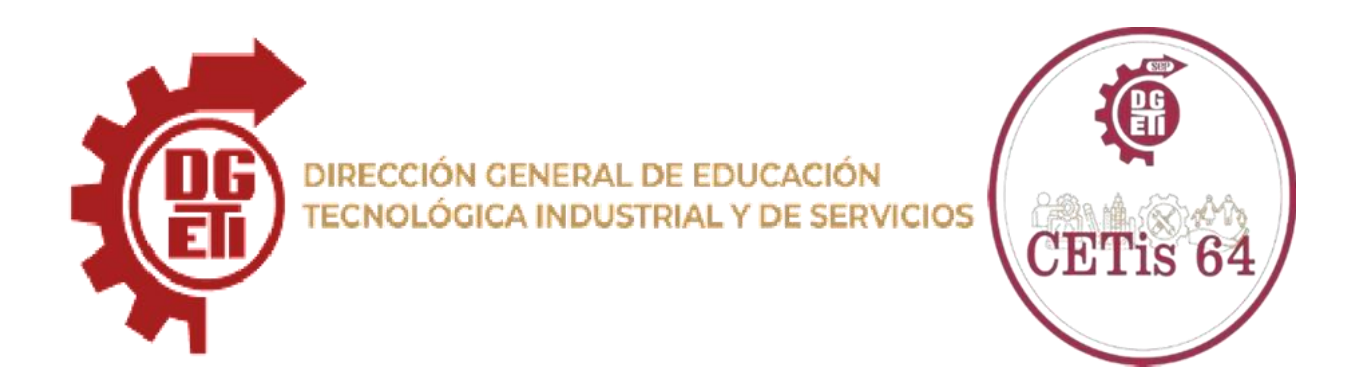

## Manual de Usuario para la Página Web Escolar

Cetis64

## Equipo1

- 1. CERRO CERRO DAVID
- 2. GARCIA OROZCO KEVIN ARMANDO
- 3. HERNANDEZ REYES CARLOS EMANUEL
- 4. SANCHEZ BERNAL BRESLIEN

13/06/2024

## **Contenido**

- 1. Introducción
- 2. Requisitos
- 3. Configuración del Entorno
- 4. Estructura del Proyecto
- 5. Creación de la Base de Datos MySQL
- 6. Desarrollo de la Página Web
	- o Planificación del Proyecto
	- o Login
	- o Sección de Especialidades
	- o Sección de Escuela por la tierra
	- o Sección de Asistencia
	- o Sección de Imágenes
	- o Botones de Contacto
	- o Subida de la página a el servidor
- 7. Ejecución del Proyecto
- 8. Solución de Problemas Comunes
- 9. Conclusión

## **1: Introducción**

Este manual guiaremos al usuario en la creación de la página web escolar para el plantel **CENTRO DE ESTUDIOS TECNOLÓGICOS INDUSTRIAL Y DE SERVICIOS NO. 64 "GRAL. LÁZARO CÁRDENAS DEL RÍO"**.

La página web incluye un sistema de login tanto para estudiantes como para los trabajadores de la institución así mismo secciones para obtener información sobre las especialidades impartidas en el plantel, como también sobre los diversos proyectos elaborados por los alumnos del mismo plantel, tales como los es el mantenimiento y buen aprovechamiento de las diversas áreas verdes del plantel, como el área para colibríes, sistema de riego automatizado para un muro verde entre otros más.

De igual manera se implementó un sistema de conteo del proyecto sustentable escolar que lleva por nombre "Escuela Por La Tierra", el cual consta de un formulario de los docentes encargados, ellos podrán subir el conteo de PET, TAPAS y TETRAPACK, aquellas personas que visualicen la página podrán observar el conteo general por grupos pertenecientes al plantel, también se implementó una

sistema de conteo y verificación de asistencia, tanto para alumnos como para el personal del plantel.

A este sistema solo podrán acceder aquellas personas que cuenten con la autorización misma por las autoridades competentes, el cual esta se alojara en una base de datos que se elaboró de acuerdo a las necesidades de la página, en la base de datos se alojaran diversos datos, como lo es la asistencia de los alumnos, docentes, el conteo de general sobre el proyecto "Escuela Por La Tierra" así mismo el registro de login, alojando datos importantes como lo es Nombre, No. Control entre otros más.

A lo largo de este manual podrás apreciar la elaboración de esta página sin embargo también la resolución de los problemas más comunes en la misma.

## **2: Requisitos**

### **Tecnologías utilizadas**

- [Visual Studio Code](https://code.visualstudio.com/)
- XAMPP (para Apache y MySQL)
- Navegador web (Chrome, Firefox, etc.)
- PHP, JavaScript
- Bases de datos MySQL
- HTML Y CSS

## **3: Configuración del Entorno**

#### **Instalación de Visual Studio Code**

- 1. Descarga e instala Visual Studio Code desde <https://code.visualstudio.com/download>
- 2. Instala las extensiones recomendadas para PHP, HTML, JavaScript y CSS.

(Si necesitas apoyo ingresa al siguiente link el cual te redijera a un video para una buena instalación del Software e extensiones. [https://youtu.be/H\\_Ulu](https://youtu.be/H_Ulu-nb53o?si=Rh6YHUu58wakss7H)[nb53o?si=Rh6YHUu58wakss7H](https://youtu.be/H_Ulu-nb53o?si=Rh6YHUu58wakss7H) )

#### **Instalación de XAMPP**

- 1. Descarga e instala XAMPP desde https://www.apachefriends.org/es/download.html
- 2. Inicia Apache y MySQL desde el panel de control de XAMPP.

#### **Configuración de XAMPP**

1. Copia los archivos del proyecto a la carpeta htdocs en el directorio de instalación de XAMPP (por ejemplo, C:\xampp\htdocs).

### **4: Estructura del Proyecto**

La estructura del proyecto será la siguiente:

Se elaborará un código en base a las necesidades del plantel, por lo cual empezamos con un análisis sobre estas situaciones, observando y preguntado a algunos docentes, en base a las respuestas obtenidas se elaboró de la siguiente manera.

- 1. Crear un login, para tener mayor seguridad en la página, creando un login para estudiantes y otro para empleados del plantel.
- 2. Crear diferentes secciones las cuales existen en el plantel, así mismo dar a conocer un poco de información sobre las mismas.
- 3. Elaboración de un sistema para el conteo de los materiales del proyecto "Escuela Por La Tierra"
- 4. Elaboración de un sistema de toma de asistencia para alumnos y trabajadores del plantel.
- 5. Sección de "Contacto" para que los aspirantes interesados al plantel puedan obtener información mediante el llenado de un formulario, el cual la información recabada estará llegando a el área pertinente escolar.
- 6. Sección especial para los aspirantes interesados puedan obtener un resumen sobre las diversas carreras técnicas que ofrece el plantel.
- 7. En base a todas las secciones que se elaboraron, se creó un base de datos que pudiera cubrir con todas los requerimientos y que de igual manera esta respetara las 3 formas de normalización por sus siglas 3FN.

#### **MANUAL TECNICO.**

```
<!DOCTYPE html>
<html lang="es">
   <meta charset="UTF-8">
   <title>Login - Plantel Educativo</title>
</head>
<body>
   <h1>Inicio de Sesión</h1>
   <h2>Estudiantes</h2>
   <form method="post" action="<?php echo $_SERVER['PHP_SELF']; ?>">
       <label for="matricula">Matricula:</label>
       <input type="text" id="matricula" name="matricula" required>
       <label for="password_estudiante">Contrasena:</label>
       <input type="password" id="password_estudiante" name="password_estudiante" required>
       <br> <b>br></b><input type="submit" name="estudiante_login" value="Iniciar sesidn">
   </form>
   <h2>Empleados</h2>
   <form method="post" action="<?php echo $_SERVER['PHP_SELF']; ?>">
       <label for="curp">CURP:</label>
       <input type="text" id="curp" name="curp" required>
       <label for="password_empleado">Contrasena:</label>
       <input type="password" id="password_empleado" name="password_empleado" required>

       <input type="submit" name="empleado_login" value="Iniciar sesion">
   </form>
</body>
</html>
```
#### **ELABORACION DEL LOGIN EN CODIGO HTML**

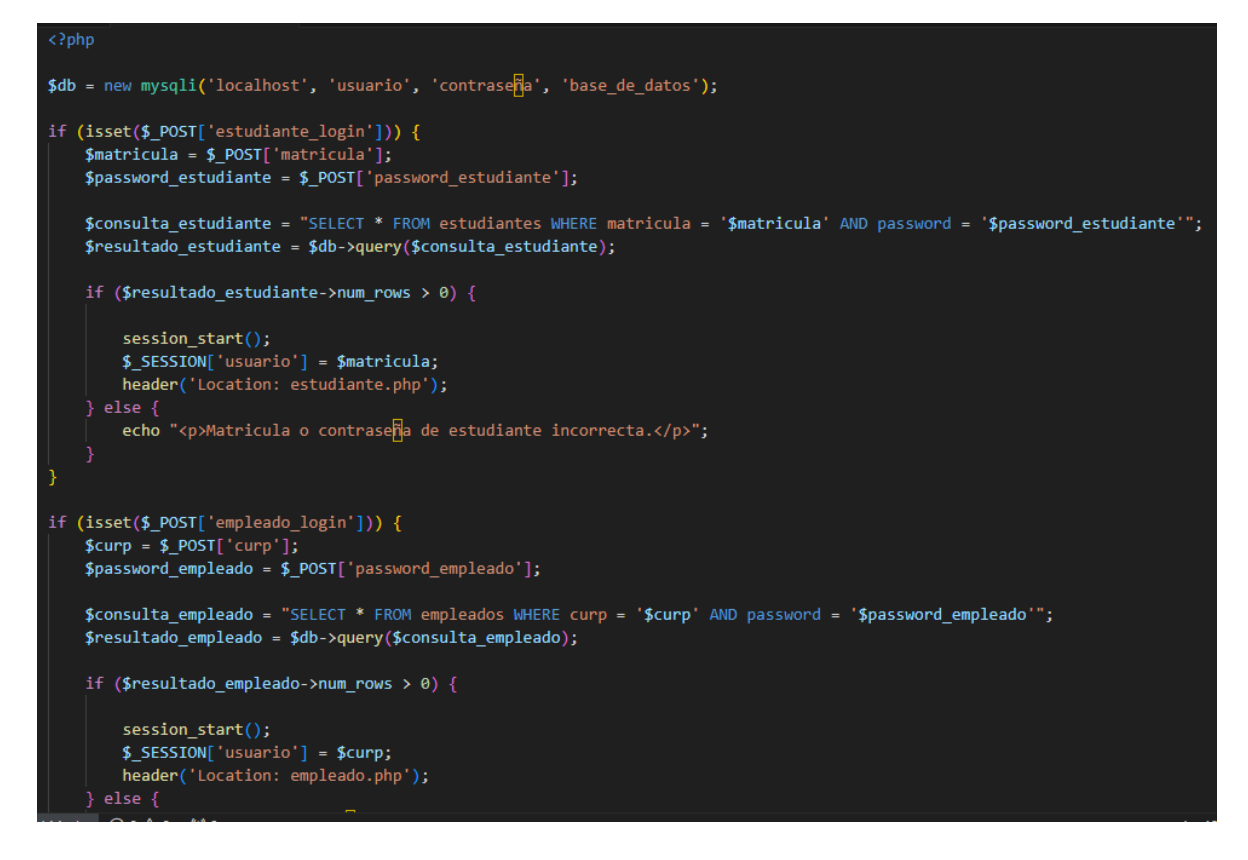

#### **ELABORACION DEL LOGIN EN CODIGO PHP**

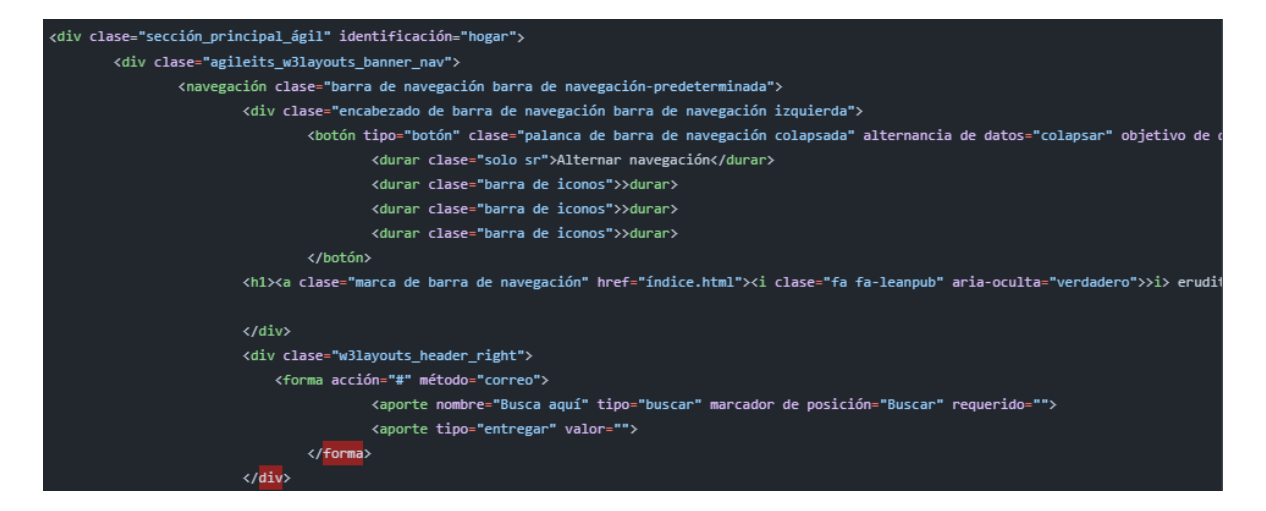

#### **ELABORACION DE LAS SECCIONES EN CODIGO HTML**

```
MariaDB [(none)]> use cetis64;
Database changed
MariaDB [cetis64]> CREATE TABLE `alumnos` (
     -> 'id_alumno' int(11) NOT NULL,<br>-> 'nombre' varchar(50) NOT NULL,<br>-> 'apellido_p' varchar(50) NOT NULL,<br>-> 'apellido_m' varchar(50) NOT NULL,
           no control varcher (20) NOT NOLL,
     -> no_control varchar(20) NOT 1<br>-> `sexo` enum('M','F') NOT NULL
     -> ) ENGINE=InnoDB DEFAULT CHARSET=utf8mb4 COLLATE=utf8mb4 general ci;
Query OK, 0 rows affected (0.681 sec)
MariaDB [cetis64]> CREATE TABLE `archivos` (
           ``id` int(11) NOT NULL,<br>`nombre` varchar(255) NOT NULL,
     -> 'tipo' varchar(50) NOT NULL,
          rupo varchar(36) NOT NOLL,
     -> ^fecha_subida^ timestamp NOT NULL DEFAULT current_timestamp()
     -> ) ENGINE=InnoDB DEFAULT CHARSET=utf8mb4 COLLATE=utf8mb4_general_ci;
Query OK, 0 rows affected (0.274 sec)
MariaDB [cetis64]>
MariaDB [cetis64]> CREATE TABLE `calificaciones` (
          id int(11) NOT NULL,<br>
alumno_id int(11) NOT NULL,
     \rightarrow-> "materia_id" int(11) NOT NULL,<br>-> "materia_id" int(11) NOT NULL,<br>-> "calificacion" decimal(5,2) NOT NULL
     -> ) ENGINE=InnoDB DEFAULT CHARSET=utf8mb4 COLLATE=utf8mb4 general ci;
Query OK, 0 rows affected (0.176 sec)
MariaDB [cetis64]> CREATE TABLE `docentes` (
           `id_docentes' int(11) NOT NULL,
           `nombre` varchar(50) NOT NULL,
     \rightarrow-> Inombre varchar(50) NOT NULL,<br>-> Impellido_p' varchar(50) NOT NULL,<br>-> Impellido_m' varchar(50) NOT NULL,<br>-> Icurp' varchar(18) NOT NULL,<br>-> Info' varchar(13) NOT NULL,<br>-> Italéfono' varchar(15) NOT NULL,
     -> dirección varchar(100) NOT NULL,
          `sexo` enum('M','F') NOT NULL
```
#### **ELABORACION DE LA BASE DE DATOS EN CONSOLA (Sql)**

### **5: Creación de la Base de Datos MySQL**

- 1. Ejecutamos Xampp y prendemos Apache y MySQL
- 2. Abrimos la consola de Windows y ejecutamos código SQL.
- 3. Creamos las tablas pertinentes de acuerdo a las necesidades a cubrir, así mismo asignamos atributos a esta misma de acuerdo a las especificaciones de la tabla.
- 4. Corroboramos que nuestra base de datos cumpla con las 3FN.
- 5. Abrimos PhpMyAdmin y ejecutamos nuestra base de datos para poder seleccionar la opción de diseñador y poder observar la correcta creación de la base de datos y su relación entre las tablas creadas.

```
SET SQL MODE = "NO AUTO VALUE ON ZERO";
START TRANSACTION;
SET time zone = "+00:00";
CREATE TABLE 'alumnos' (
  'id_alumno' int(11) NOT NULL,
  `nombre` varchar(50) NOT NULL,
  `apellido p` varchar(50) NOT NULL,
  'apellido m' varchar(50) NOT NULL,
  `no control` varchar(20) NOT NULL,
  'sexo' enum('M','F') NOT NULL
) ENGINE=InnoDB DEFAULT CHARSET=utf8mb4 COLLATE=utf8mb4 general ci;
CREATE TABLE 'alumnos2' (
  \hat{i}d\hat{j} int(11) NOT NULL,
  `numero control` varchar(20) NOT NULL,
  'especialidad' enum('P','C','T','M') NOT NULL,
 'turno' enum('M','V') NOT NULL,
 `grupo` enum('A','B') NOT NULL
) ENGINE=InnoDB DEFAULT CHARSET=utf8mb4 COLLATE=utf8mb4 general ci;
CREATE TABLE 'archivos' (
  \hat{i}d int(11) NOT NULL,
  `nombre` varchar(255) NOT NULL,
  `tipo` varchar(50) NOT NULL,
 `ruta` varchar(255) NOT NULL,
 `fecha_subida` timestamp NOT NULL DEFAULT current_timestamp()
) ENGINE=InnoDB DEFAULT CHARSET=utf8mb4 COLLATE=utf8mb4 general ci;
CREATE TABLE 'calificaciones' (
  \hat{i}d\hat{j} int(11) NOT NULL,
  'alumno id' int(11) NOT NULL,
  'materia id' int(11) NOT NULL,
 'calificacion' decimal(5,2) NOT NULL
) ENGINE=InnoDB DEFAULT CHARSET=utf8mb4 COLLATE=utf8mb4_general_ci;
```
#### **ELABORACION DE LAS TABLAS Y ASIGNACION DE ATRIBUTOS**

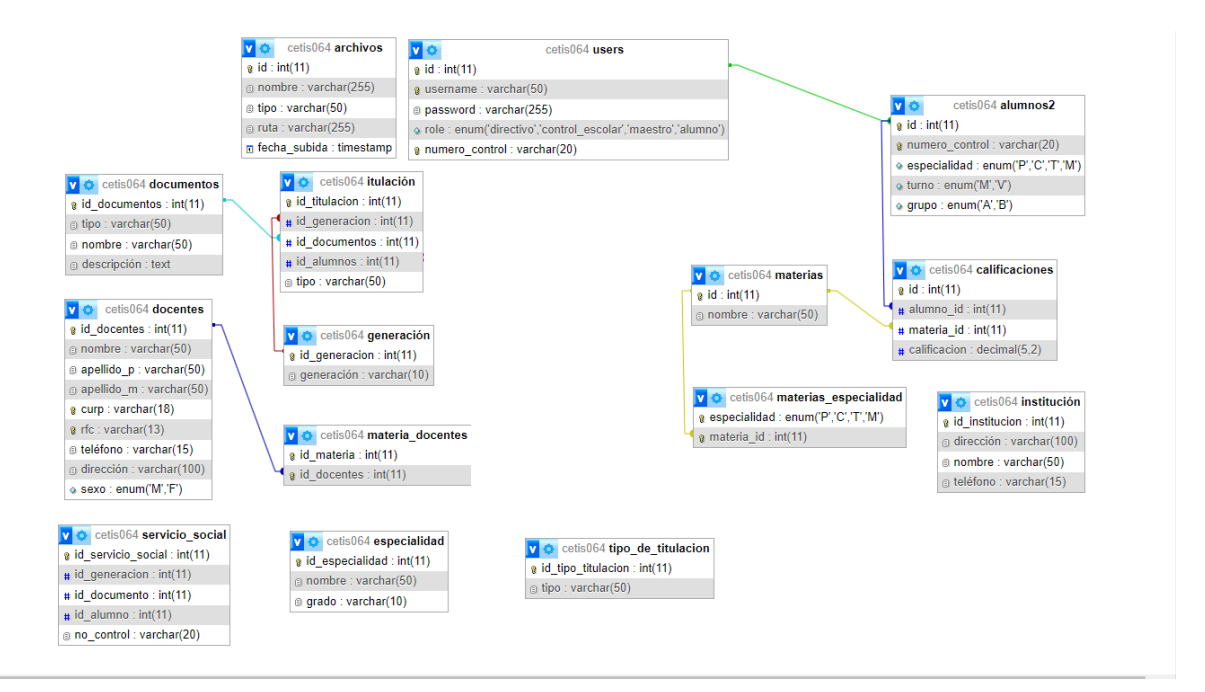

#### **RELACION DE BASE DE DATOS**

### **6: Desarrollo de la Página Web**

**1. Planificación del proyecto:** Se elaboró una planificación en el equipo de trabajo en conjunto con el profesor, para así poder tener el objetivo claro y conciso, así mismo se nos asignó un rol en la elaboración en base a nuestros conocimientos, para que cada uno trabajara su parte correspondiente.

Esta fue una primera etapa en la creación de la página de la institución Planificación del Proyecto: Página Web Escolar

1. Definición del Obietivo:

El objetivo principal de este proyecto es desarrollar una página web completa e informativa para la institución educativa, la cual brinde a estudiantes, padres de familia, docentes y público en general acceso a información relevante sobre la escuela, sus servicios, eventos, y oferta académica.

2. Funcionalidades:

Sistema de Login: Implementar un sistema de login seguro y diferenciado para estudiantes, docentes y personal administrativo.

Sección de Carreras: Desarrollar una sección dedicada a presentar en detalle las carreras técnicas que ofrece la institución, incluyendo planes de estudio, perfiles profesionales, salidas laborales y requisitos de admisión.

Sistema de Asistencia: Implementar un sistema de asistencia digital para que docentes puedan registrar la asistencia de sus alumnos en cada clase. Este sistema debe permitir generar reportes y estadísticas de asistencia.

Secciones Informativas: Crear diversas secciones para mostrar aspectos relevantes de la escuela, tales como:

Noticias y Eventos: Publicar noticias relevantes sobre la institución, eventos próximos y logros de los estudiantes.

Instalaciones y Recursos: Mostrar fotos y descripciones de las instalaciones de la escuela, biblioteca, laboratorios, aulas y otros recursos disponibles para los estudiantes.

Oferta Académica: Presentar en detalle la oferta académica de la institución, incluyendo planes de estudio, programas extracurriculares y talleres.

Contacto: Proporcionar información de contacto de la escuela, incluyendo dirección, teléfono, correo electrónico y formulario de contacto.

**2. Planeación y elaboración de login:** Se elaboró un login totalmente funcional, en conjunto con el diseñador de base de datos y un programador correspondiente se planeó y elaboro para que este al momento del registro de algún usuario, los datos se alojaran satisfactoriamente y de la misma manera que fuera totalmente funcional y de buena apariencia por lo cual el programador encargado de dar estilos, fue el encargado de darle aquella

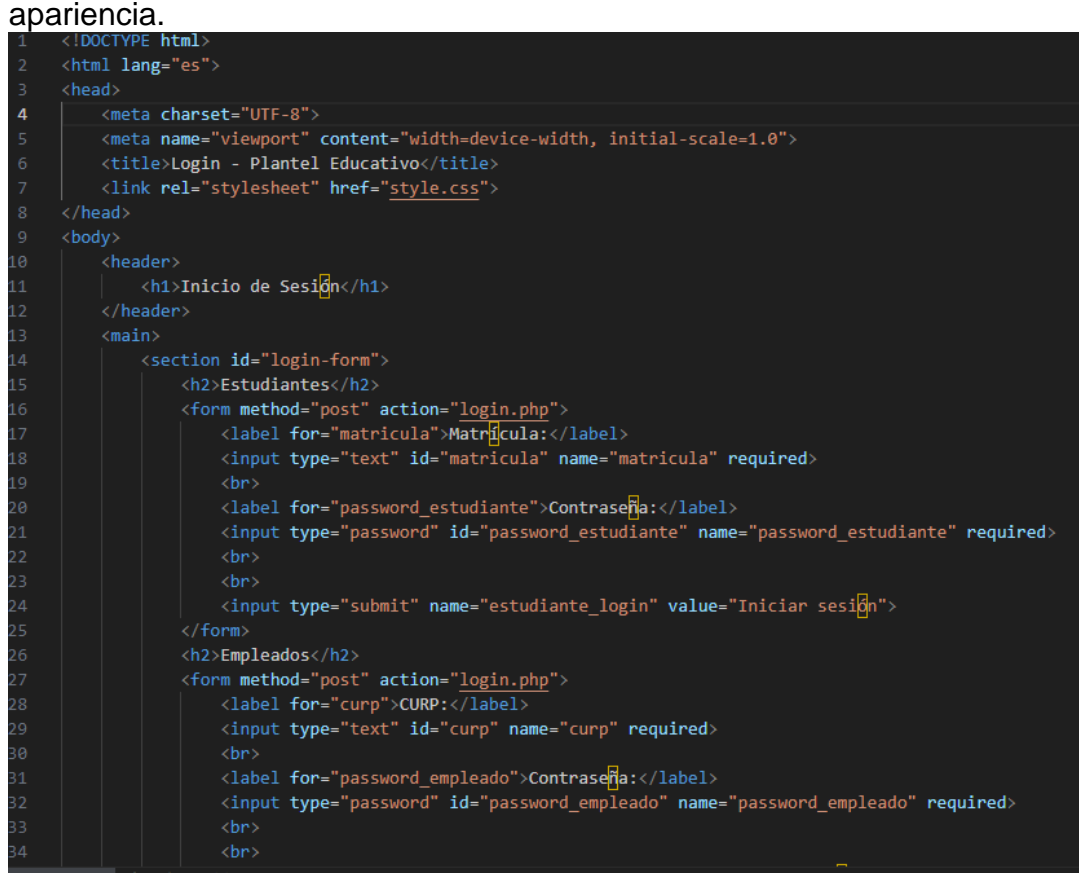

**3. Sección de especialidades:** Los programadores encargados en código HTML y JS, diseñaron una sección especial para que los aspirantes a el plantel, puedan saber con qué carreras cuenta el plantel así mismo una breve descripción sobre qué es y de que se trata la carrera, como también unas fotos con alusión a la carrera.

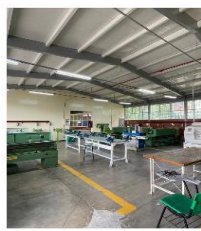

Mecanica industrial La carrera de Mecánica Industi enfoca en el diseño, mantenimiento emoca en el useno, manemmento<br>y optimización de sistemas<br>mecánicos utilizados en la industria. Los profesionales de esta área son expertos en asegurar la eficiencia y seguridad de maquinarias y ENVIANOS UN MENSAJE

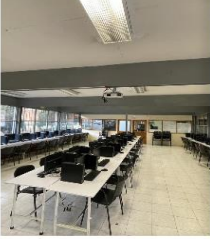

Programacion e<br>inteligencia artificial "La programación e inteligencia artificial se enfocan en el desarrollo e souvaie y sistemas que po<br>prender y adaptarse de mani<br>utónoma. Los profesionales esta área diseñan algoritmos y aplicaciones que permiten a las máquinas realizas tareas co

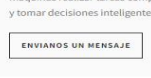

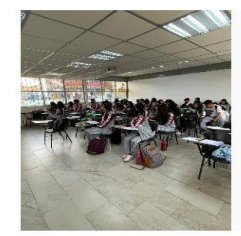

#### Trabajo social El trabajo social se centra en ayudar et trabajo sociat se centra en ayud<br>a indivíduos, famílias y<br>comunidades a enfrentar desafíos<br>sociales y mejorar su calidad de vida. Los trabajadores sociales colaboran con diversos grupos para promover el bienestar, la justicia ocial y el acceso a recu

ENVIANOS UN MENSAJE

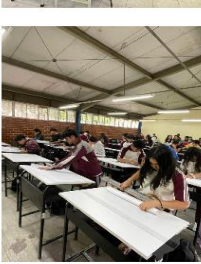

# de software y sistemas que pueden y tomar decisiones inteligent

#### Construccion

La carrera de Construcción prepara a profesionales en la planificación protesionales en la plantificación,<br>jestión y ejecución de proyectos de<br>dificación y obras civiles. Los expertos en construcción manejar desde el diseño inicial hasta la supervisión del proces constructivo, asegurando la calidad<br>y seguridad de las estructuras.

ENVIANOS UN MENSAJE

- **4. Sección de escuela por la tierra:** Los programadores encargados elaboraron un diseño previo en libreta sobre como luciría la sección, para que en la elaboración del código no existieran irregularidades y este quedara exitosamente funcional y atractivo para el usuario y a la vez alojara los datos registrados en la base de datos.
- **5. Sección de asistencia:** Se elaboró una sección especial para que las personas competentes del plantel puedan tomar asistencia tanto de alumnos como de trabajadores, este debía ser atractivo para el usuario y fácil de manejar, de igual manera totalmente funcional para que este alojara los datos enviados mediante el llenado de un formulario y estos se alojara en la base de datos exitosamente.

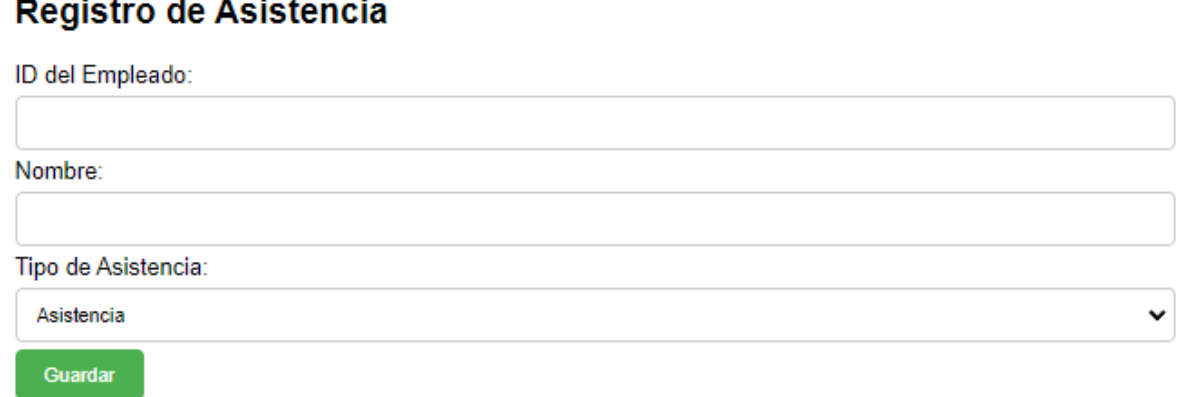

#### **Registro de Alumnos**

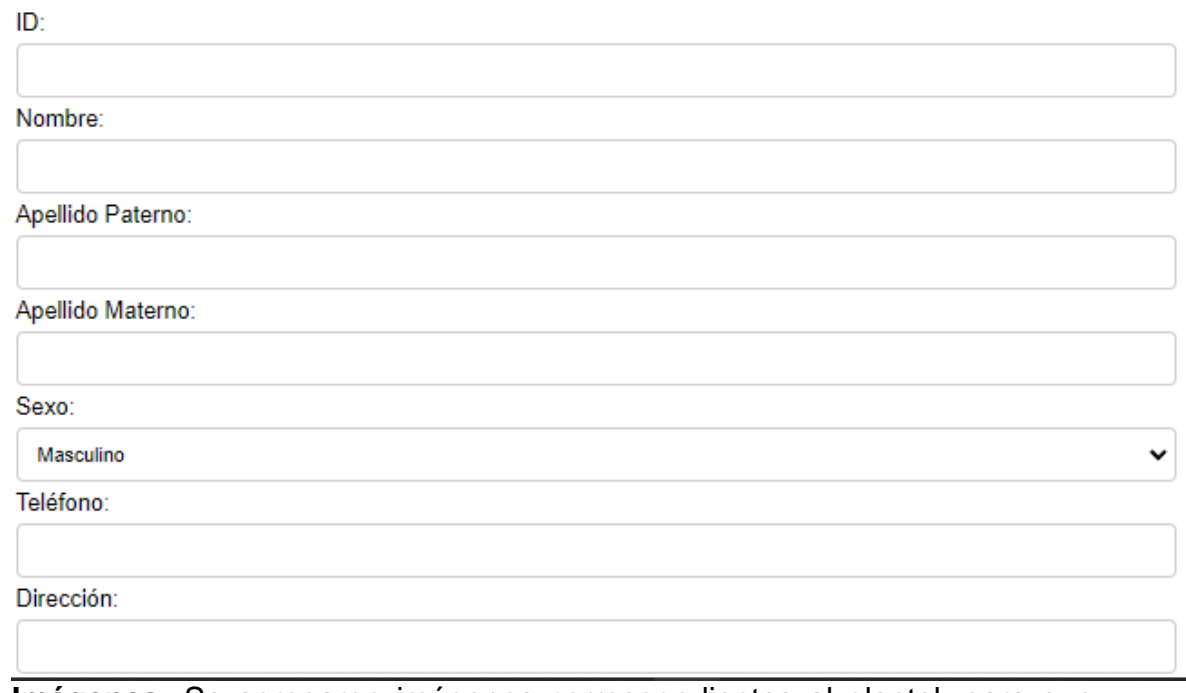

**6. Imágenes:** Se agregaron imágenes correspondientes al plantel, para que aquellas personas que visualicen la página, puedan conocer más del plantel gráficamente de manera remota, colocando no solo las instalaciones sino también en aquellos concursos que ha competido la escuela y así mismo sus reconocimientos ganados.

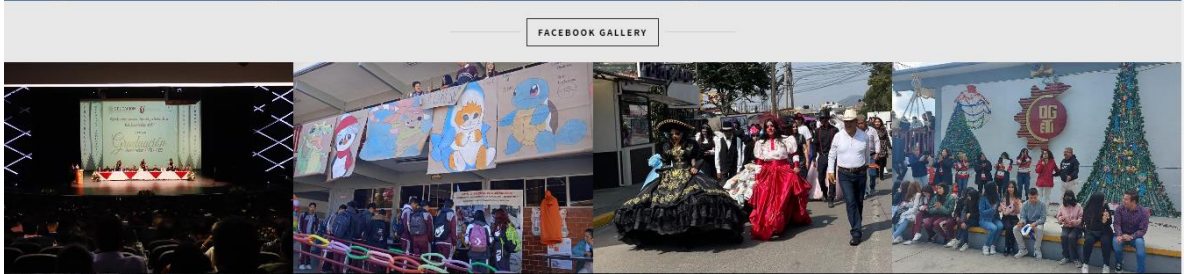

- **7. Botones de contacto:** Se colocaron botones de contacto en puntos estratégicos para que los nuevos aspirantes al plantel, puedan obtener más información sobre la escuela como también poder resolver aquellas dudas que tengan, esta información se les hará llegar a las personas encargadas de la institución, se colocaron formularios agradables pero fáciles de llenar para su buena obtención de datos.
- 8. **Cargar la página en un Host:** Al concluir previamente la página se hicieran pruebas demo, para que esta en el momento de subirla al host guía escolar.net, para que no presentara errores.

Después de verificar que la pagina ya estaba en óptimas condiciones, se le pidió a el profesor, asesoramiento para que nos otorgaran las claves necesarias para poder subir la página a el dominio escolar, ya dadas las claves pertinentes se puedo subir con éxito la página web, funcionando correctamente , haciendo pruebas previamente se le mostro al profesor y dando la verificación se ejecutó la página y se puso en buen funcionamiento para todos y todas las personas interesadas en conocer un poco más sobre el Cetis064

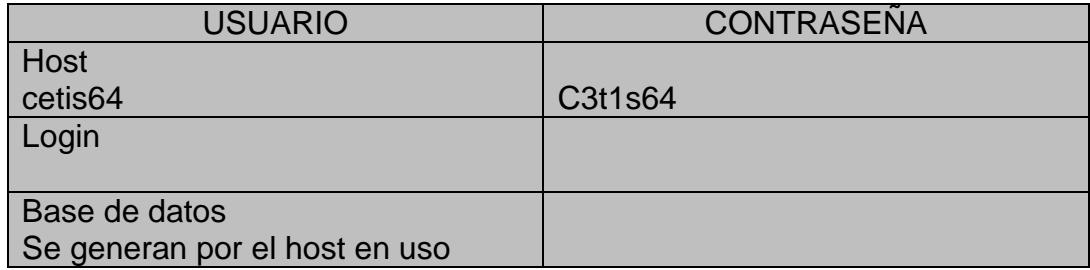

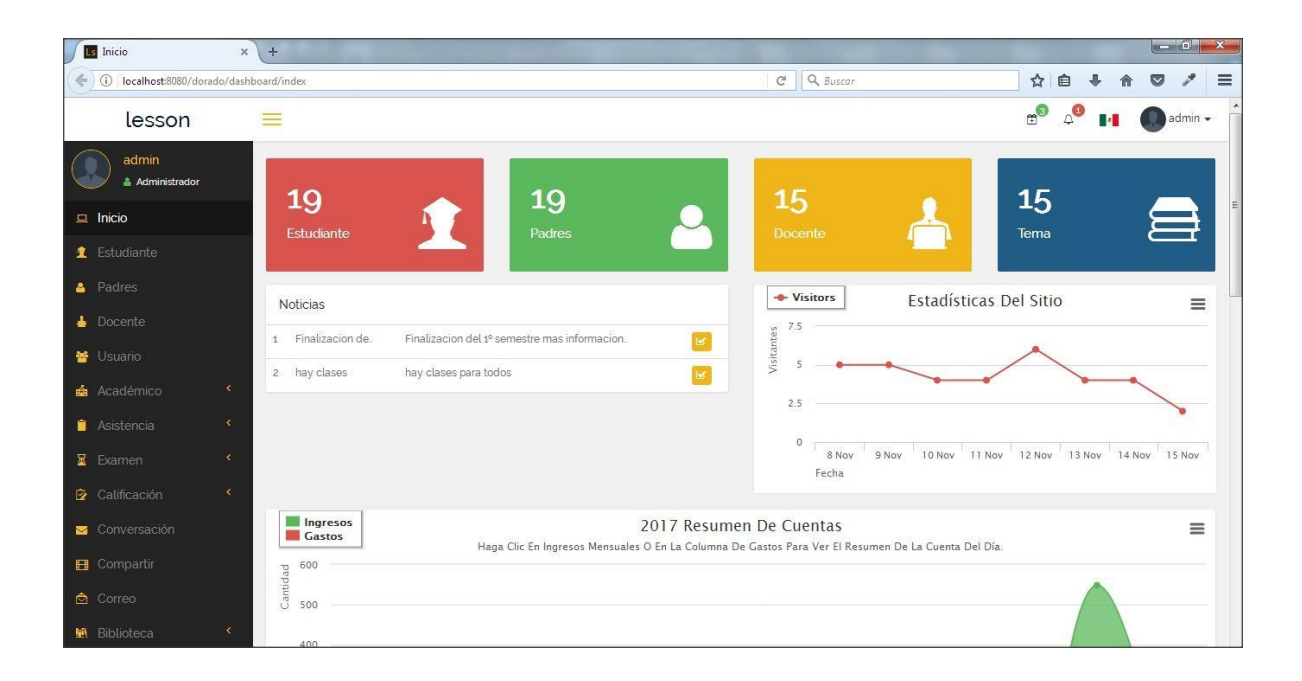

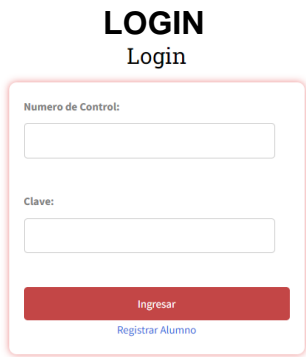

El propósito principal de un login es autenticar a los usuarios para proporcionar acceso seguro a información y recursos específicos. Aquí hay algunos propósitos clave:

- 1. **Seguridad**: Asegurar que solo los usuarios autorizados (como estudiantes, profesores, padres) puedan acceder a información confidencial, como calificaciones, horarios, y comunicaciones escolares.
- 2. **Acceso personalizado**: Permitir a cada usuario acceder a recursos y servicios específicos según su rol dentro de la institución (por ejemplo, estudiantes pueden ver sus notas, profesores pueden subir material didáctico).
- 3. **Gestión de información personal**: Facilitar la gestión y actualización de datos personales y académicos de manera segura, como direcciones, contactos de emergencia, y registros académicos.
- 4. **Comunicación segura**: Posibilitar la comunicación directa y segura entre la escuela, los estudiantes y los padres a través de mensajes, anuncios y notificaciones.
- 5. **Monitoreo y seguimiento**: Registrar actividades y transacciones de los usuarios para mantener un registro de uso y asegurar la responsabilidad y el cumplimiento de políticas.

#### **CONTACTO**

Se elaboró una sección de contacto para aquellas personas interesadas y asi poder cubrir los siguientes puntos:

 **Facilitar la comunicación**: Permite que los estudiantes, padres, y otras partes interesadas puedan comunicarse directamente con la institución escolar de manera fácil y rápida.

 **Consulta y soporte**: Brinda un medio para que los usuarios puedan realizar consultas sobre temas específicos como horarios, eventos escolares, políticas, y otros asuntos administrativos.

 **Resolución de problemas**: Es útil para reportar problemas técnicos relacionados con la plataforma digital de la escuela, acceso a recursos en línea, o problemas con cuentas de usuario.

 **Feedback y sugerencias**: Ofrece a los usuarios la oportunidad de proporcionar retroalimentación sobre la experiencia con la página web, sugerencias de mejoras, o comentarios sobre servicios y programas escolares.

 **Información específica**: Puede incluir detalles como la dirección física de la escuela, números de teléfono relevantes (administración, secretaría, etc.), y posiblemente un mapa interactivo para ubicación física.

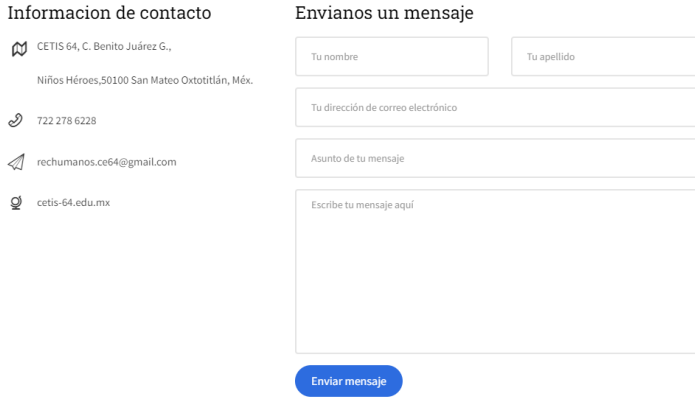

#### **DOCUMENTO DESCARGABLE DE AREAS VERDES**

Se colocó un documento el cual contiene toda la información a detalle de cada proyecto sustentable elaborado en la institución, así mismo todos los datos recabados de los mismos.

### **Ejecución del Proyecto**

- 1. Asegúrate de que Apache y MySQL están corriendo desde el panel de control de XAMPP.
- 2. Abre un navegador web y navega a http://localhost/nombre\_del\_proyecto/login.php para ver la página de login.
- 3. Usa las credenciales pertinentes para usuario y contraseña para iniciar sesión en la base de datos "" Usuario ""Contraseña
- 4. Navega en el código de la página web como también en la base de datos, con precaución evitando mover, borrar o editar el código, ya que este será alterado y generara problemas al ejecutarlo.

### **Solución de Problemas Comunes**

#### **1. Error 404: Página no encontrada**

**Descripción**: Este error ocurre cuando el servidor no puede encontrar la página solicitada.

#### **Solución**:

- 1. **Para el usuario**: Verifica que la URL esté escrita correctamente. Intenta refrescar la página o volver a la página de inicio del sitio y navegar desde allí.
- 2. **Para el desarrollador**: Asegúrate de que todas las URLs en tu sitio sean correctas y que las páginas solicitadas existan. Implementa una página de error 404 personalizada para guiar al usuario.

#### **2. Error 500: Error interno del servidor**

**Descripción**: Este error indica que el servidor encontró una condición inesperada que le impidió completar la solicitud.

#### **Solución**:

 **Para el usuario**: Refresca la página después de unos minutos. Si el problema persiste, contacta al administrador del sitio.

 **Para el desarrollador**: Revisa los registros del servidor para identificar el problema. Puede ser un error de programación, un fallo en la base de datos o problemas con el servidor.

#### **3. Error 403: Prohibido**

**Descripción**: Este error ocurre cuando el servidor entiende la solicitud, pero se niega a autorizarla.

#### **Solución**:

- **Para el usuario**: Asegúrate de tener los permisos necesarios para acceder a la página. Intenta iniciar sesión si no lo has hecho.
- **Para el desarrollador**: Verifica las configuraciones de permisos y accesos del servidor. Asegúrate de que los archivos y directorios tengan los permisos correctos.

#### **4. Página web lenta**

**Descripción**: La página tarda mucho en cargar.

#### **Solución**:

- **Para el usuario**: Verifica tu conexión a internet. Prueba con otro navegador o dispositivo.
- **Para el desarrollador**: Optimiza las imágenes y otros recursos multimedia, minimiza los archivos CSS y JavaScript, utiliza un sistema de caché y considera usar una red de distribución de contenido (CDN).

#### **5. Contenido no se muestra correctamente**

**Descripción**: Los elementos de la página no se muestran de manera adecuada o están desorganizados.

#### **Solución**:

- **Para el usuario**: Refresca la página o limpia la caché del navegador. Prueba con otro navegador.
- **Para el desarrollador**: Asegúrate de que el código HTML y CSS esté libre de errores. Verifica la compatibilidad entre navegadores y considera hacer pruebas en diferentes dispositivos.

#### **6. Problemas de autenticación**

**Descripción**: No puedes iniciar sesión o mantener la sesión iniciada.

#### **Solución**:

- **Para el usuario**: Verifica tu nombre de usuario y contraseña. Asegúrate de que las cookies estén habilitadas en tu navegador.
- **Para el desarrollador**: Revisa los mecanismos de autenticación y manejo de sesiones en el servidor. Asegúrate de que las cookies se configuren correctamente y verifica que no haya problemas con la base de datos de usuarios.

#### **7. Formularios que no se envían**

**Descripción**: Al enviar un formulario, no sucede nada o aparece un error.

**Solución**:

- **Para el usuario**: Asegúrate de llenar todos los campos requeridos y de que no haya errores tipográficos. Refresca la página y vuelve a intentarlo.
- **Para el desarrollador**: Verifica que el formulario esté correctamente configurado y que el servidor esté manejando las solicitudes adecuadamente. Revisa la validación tanto del lado del cliente como del servidor.

#### **8. Error de certificado SSL**

**Descripción**: Aparece un mensaje indicando que la conexión no es segura.

**Solución**:

- **Para el usuario**: No ingreses información sensible. Asegúrate de estar en la página correcta y considera informar al administrador del sitio.
- **Para el desarrollador**: Verifica que el certificado SSL esté correctamente instalado y que no haya expirado. Asegúrate de que todos los recursos en la página se carguen a través de HTTPS.

#### **9. Problemas de compatibilidad con el navegador**

**Descripción**: La página no se ve o no funciona correctamente en ciertos navegadores.

#### **Solución**:

- **Para el usuario**: Prueba acceder a la página con un navegador diferente.
- **Para el desarrollador**: Realiza pruebas de compatibilidad en los navegadores más utilizados y ajusta el código para que sea compatible con ellos. Usa herramientas como polyfills para manejar diferencias entre navegadores.

#### **10. Falta de accesibilidad**

**Descripción**: La página no es accesible para usuarios con discapacidades.

**Solución**:

- **Para el usuario**: Utiliza tecnologías asistidas disponibles en tu sistema o navegador.
- **Para el desarrollador**: Implementa prácticas de accesibilidad como el uso de etiquetas ARIA, contraste adecuado de colores, navegación por teclado, y descripciones para imágenes.

## **Conclusión**

El manual de usuarios de una página web escolar es una herramienta esencial para garantizar que todos los miembros de la comunidad educativa, incluyendo estudiantes, padres, docentes y personal administrativo, puedan acceder y utilizar eficazmente los recursos y funcionalidades del sitio web. Este manual ofrece una guía detallada y clara sobre cómo navegar y aprovechar al máximo las diversas secciones y servicios que ofrece la página.

Resumen de los Puntos Clave

- 1. Accesibilidad y Navegación:
	- $\circ$  Explicación sobre cómo acceder a la página web y navegar por sus diferentes secciones.
	- o Instrucciones claras sobre cómo encontrar información específica, como calendarios académicos, noticias escolares y eventos.
- 2. Autenticación y Seguridad:
	- o Procedimientos para el inicio de sesión y recuperación de contraseñas.
	- o Consejos sobre la seguridad de la información personal y cómo proteger las credenciales de acceso.
- 3. Uso de Recursos Digitales:
	- o Guías paso a paso para utilizar plataformas de aprendizaje en línea, enviar tareas y participar en foros o discusiones.
	- o Descripción de las herramientas disponibles para el apoyo educativo, como bibliotecas digitales y recursos multimedia.
- 4. Comunicación y Soporte:
	- o Instrucciones sobre cómo contactar al personal docente y administrativo a través del sitio web.

o Información sobre cómo acceder al soporte técnico y resolver problemas comunes.

Beneficios del Manual

- Facilita el Acceso a la Información: El manual permite a los usuarios localizar rápidamente la información que necesitan, mejorando la eficiencia y la experiencia del usuario.
- Promueve la Autonomía: Al proporcionar instrucciones claras y detalladas, los usuarios pueden resolver problemas de manera independiente sin depender constantemente del soporte técnico.
- Mejora la Seguridad: Las secciones dedicadas a la autenticación y la seguridad educan a los usuarios sobre la importancia de proteger su información personal y mantener la seguridad en línea.
- Fomenta el Uso Eficaz de los Recursos: Al conocer todas las funcionalidades y recursos disponibles, los usuarios pueden maximizar el uso de la página web para apoyar sus actividades educativas.

#### Recomendaciones Finales

Para asegurar la efectividad continua del manual de usuarios, es recomendable mantenerlo actualizado con las últimas características y cambios en la página web. Además, debería estar disponible en formatos accesibles para todos los usuarios, incluyendo aquellos con discapacidades. La inclusión de tutoriales en video y sesiones de capacitación en vivo también puede mejorar la comprensión y el uso de la página web.

Siguiendo este manual, podrás manejar exitosamente la página web escolar con una estructura básica pero funcional. Ahora puedes expandir y personalizar el proyecto según tus necesidades. ¡Buena suerte! Te desea el grupo 6PAV.